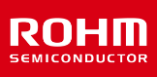

# **Primary Buck DC/DC Converter Single 2.2 MHz Buck DC/DC Converter For Automotive BD9P208MUF-C Evaluation Board**

**BD9P208MUF-TSB-001 (3.5 to 40V Input, 2.0A)**

# **Introduction**

This user's guide will provide the necessary steps to operate the Evaluation Board of ROHM's BD9P208MUF-C Buck DC/DC converter. This includes the external parts, operating procedures and application data.

### **Description**

This Evaluation Board was developed for ROHM's single 2.2 MHz buck DC/DC converter BD9P208MUF-C. BD9P208MUF-C is a current mode synchronous buck DC/DC converter with integrated POWER MOSFETs. The BD9P208MUF-C accepts a power supply input range of 3.5 V to 40 V and generates a maximum output current of 2 A. BD9P208MUF-C generates an output voltage range of 0.8 V to 8.5 V using external resistors.

# **Application**

Automotive Powered Supplies Consumer Powered Supplies

# **Recommended Operating Conditions**

Table 1. Recommended Operating Conditions

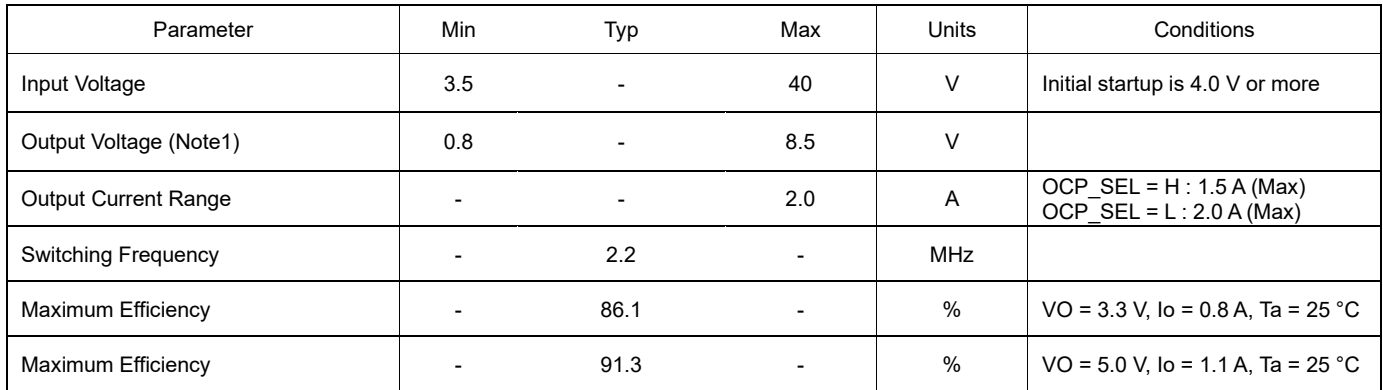

(Note1) Although the minimum output voltage is configurable up to 0.8 V, it may be limited by the SW min ON pulse width. For the same reason, although the maximum output voltage is configurable up to 8.5 V, it may be limited by the SW minimum OFF pulse width.

# **Evaluation Board**

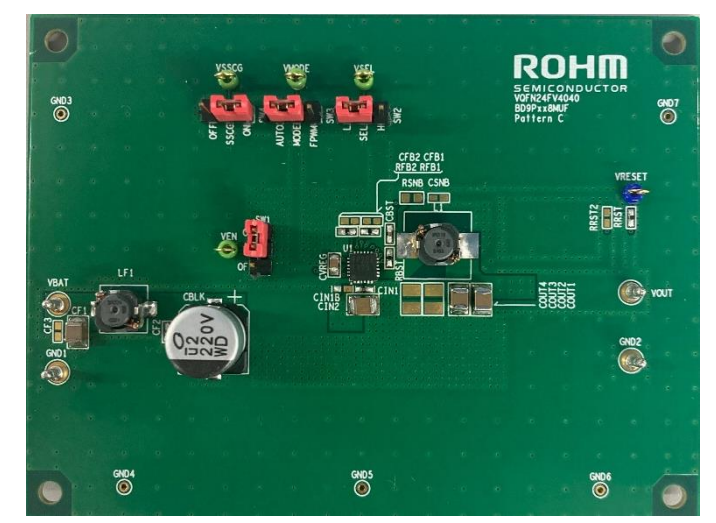

Figure 1. Evaluation Board Top View

# **Evaluation Board Schematic**

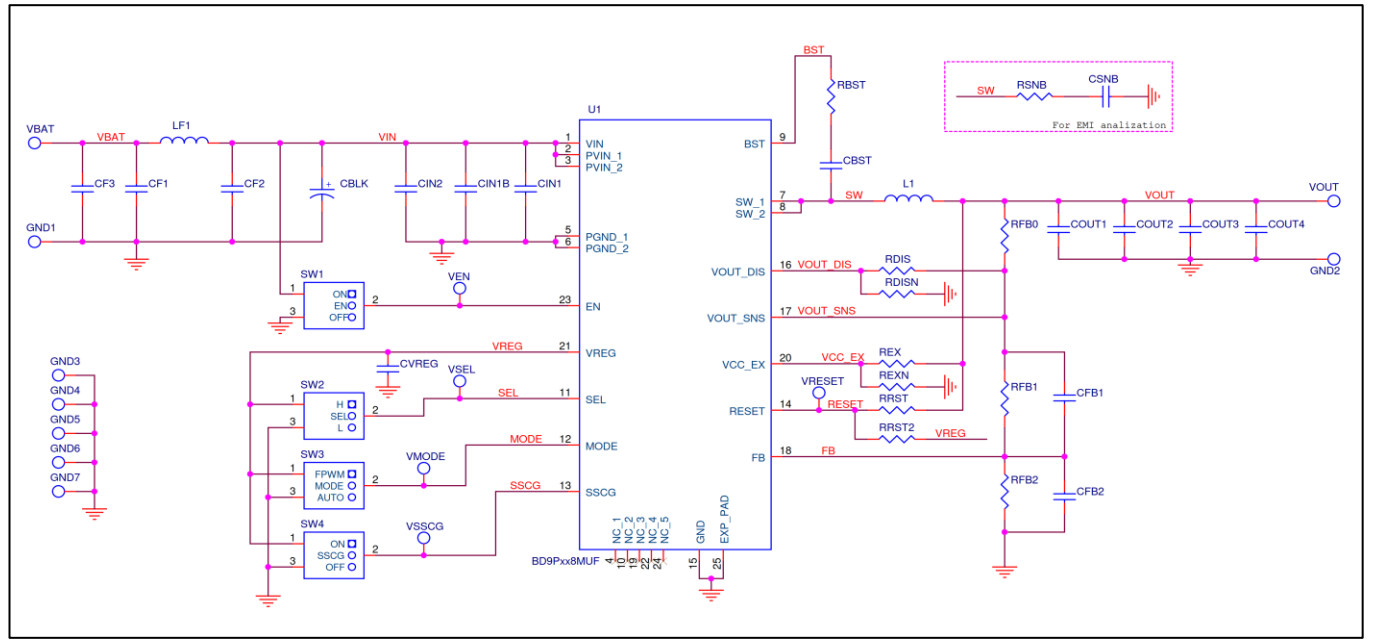

Figure 2**.** Circuit Diagram

# **Operating Procedure**

- 1. Turn off EN and connect the GND terminal of the power supply to the GND terminal of Evaluation Board.
- 2. Connect VCC pin of power supply to the VBAT pin of the Evaluation Board.
- 3. Connect the load to the Evaluation Board's VOUT and GND terminals. When using an electronic load, connect with the load turned off.
- 4. Connect a voltmeter to the Evaluation Board's VOUT and GND terminals.
- 5. Turn on the Power supply of VBAT. Turn ON the switch of EN terminal.
- 6. Make sure that the voltmeter is set to measure voltage.
- 7. Turn on the electronic load.

(Caution) This Evaluation Board does not support hot plug. Do not perform hot plug test.

(Note) If EN = High (EN short to VIN) before Power ON, the turn ON and turn OFF is controlled by VBAT only.

# **Operation Mode Settings**

Below is a table of BD9P208MUF-C operation modes selectable using OCP\_SEL, MODE and SSCG terminals.

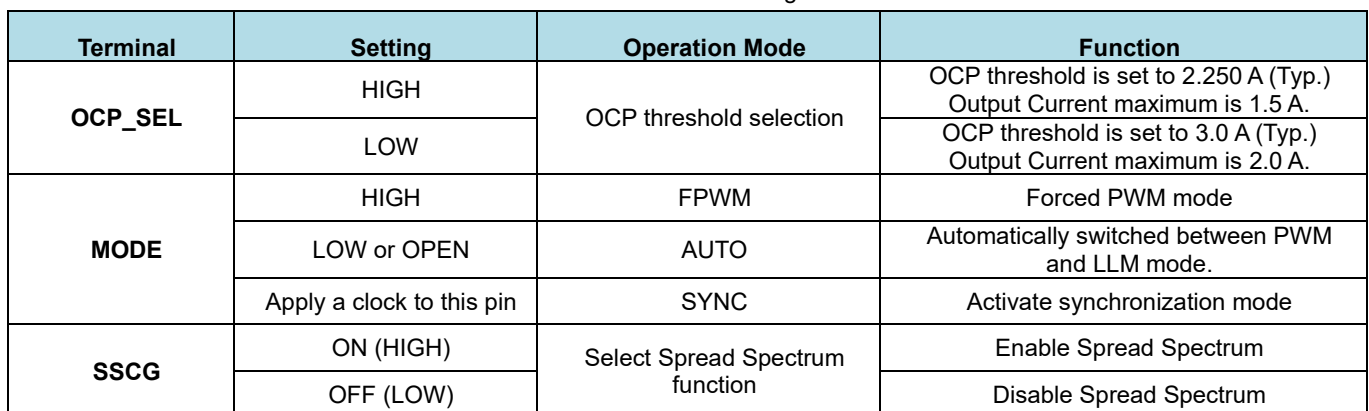

Table 2. Mode Settings

(Note) If setting is High, the terminal is shorted to VREG, and if setting is Low, the terminal is shorted to GND.

# **Pin Configuration**

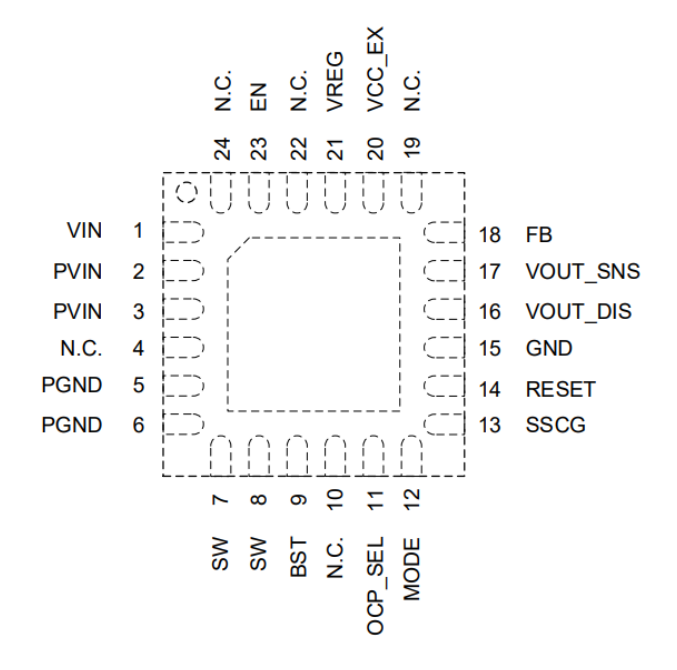

Figure 3. Pin Configuration (Top View)

# **Parts List (BD9P208MUF-C)**

Table 3. Parts list (3.3 V, 2.0 A)

|                   | Part No          | Value              | PKG(inch)                | PKG(mm)                  | Manufacturer             | <b>Part Name(Series)</b> |
|-------------------|------------------|--------------------|--------------------------|--------------------------|--------------------------|--------------------------|
| $\pi$ type filter | CF <sub>1</sub>  | $4.7 \mu F$        | 1210                     | 3225                     | Murata                   | GCM32ER71H475K           |
|                   | CF <sub>3</sub>  | Open               |                          |                          |                          |                          |
|                   | LF <sub>1</sub>  | $2.2\mu H$         | 2524h18                  | 6360h45                  | <b>TDK</b>               | CLF6045NIT-2R2N-D        |
|                   | CF <sub>2</sub>  | $0.1\mu F$         | 0402                     | 1005                     | Murata                   | GCM155R71H104K           |
|                   | <b>CBLK</b>      | 220µF              | 0404h04                  | 1010h10                  | Nichicon                 | UWD1V221MCL1GS           |
| <b>Basic</b>      | CIN <sub>2</sub> | $4.7 \mu F$        | 1210                     | 3225                     | Murata                   | GCM32ER71H475K           |
|                   | CIN1             | $0.1\mu F$         | 0402                     | 1005                     | Murata                   | GCM155R71H104K           |
|                   | CIN1B            | Open               | $\blacksquare$           | $\omega$                 |                          |                          |
|                   | <b>CVREG</b>     | $1\mu F$           | 0805                     | 2012                     | Murata                   | GCM21BR71C105K           |
|                   | <b>CBST</b>      | $0.1\mu F$         | 0402                     | 1005                     | Murata                   | GCM155R71H104K           |
|                   | <b>RBST</b>      | 0Ω                 | 0402                     | 1005                     | <b>ROHM</b>              | <b>MCR01 Series</b>      |
|                   | <b>RSNB</b>      | Open               |                          |                          |                          |                          |
|                   | <b>CSNB</b>      | Open               |                          |                          |                          |                          |
|                   | <b>RRST</b>      | $10k\Omega$        | 0402                     | 1005                     | <b>ROHM</b>              | <b>MCR01 Series</b>      |
|                   | RRST2 (Note 3)   | Open               |                          |                          |                          |                          |
| Application       | L1               | 3.3 <sub>µ</sub> H | 2524h18                  | 6360h45                  | <b>TDK</b>               | CLF6045NIT-3R3N-D        |
|                   | COUT1 (Note 1)   | $22\mu F$          | 1210                     | 3225                     | Murata                   | GCM32ER71A226K           |
|                   | COUT2 (Note 1)   | $22\mu F$          | 1210                     | 3225                     | Murata                   | GCM32ER71A226K           |
|                   | COUT3 (Note 1)   | Open               | $\overline{\phantom{a}}$ | $\blacksquare$           |                          |                          |
|                   | COUT4 (Note 1)   | Open               |                          |                          |                          |                          |
|                   | RFB <sub>0</sub> | 0Ω                 | 0402                     | 1005                     | <b>ROHM</b>              | <b>MCR01 Series</b>      |
|                   | RFB <sub>1</sub> | $75k\Omega$        | 0402                     | 1005                     | <b>ROHM</b>              | <b>MCR01 Series</b>      |
|                   | RFB <sub>2</sub> | $24k\Omega$        | 0402                     | 1005                     | <b>ROHM</b>              | <b>MCR01 Series</b>      |
|                   | CFB1 (Note 4)    | Open               | $\blacksquare$           | $\overline{\phantom{a}}$ | $\overline{\phantom{a}}$ |                          |
|                   | CFB2 (Note 4)    | Open               |                          |                          |                          |                          |
|                   | <b>RDIS</b>      | 0Ω                 | 0402                     | 1005                     | <b>ROHM</b>              | MCR01 Series             |
|                   | <b>RDISN</b>     | Open               |                          |                          |                          |                          |
|                   | REX (Note 2)     | 0Ω                 | 0402                     | 1005                     | <b>ROHM</b>              | <b>MCR01 Series</b>      |
|                   | REXN (Note 2)    | Open               |                          |                          |                          |                          |

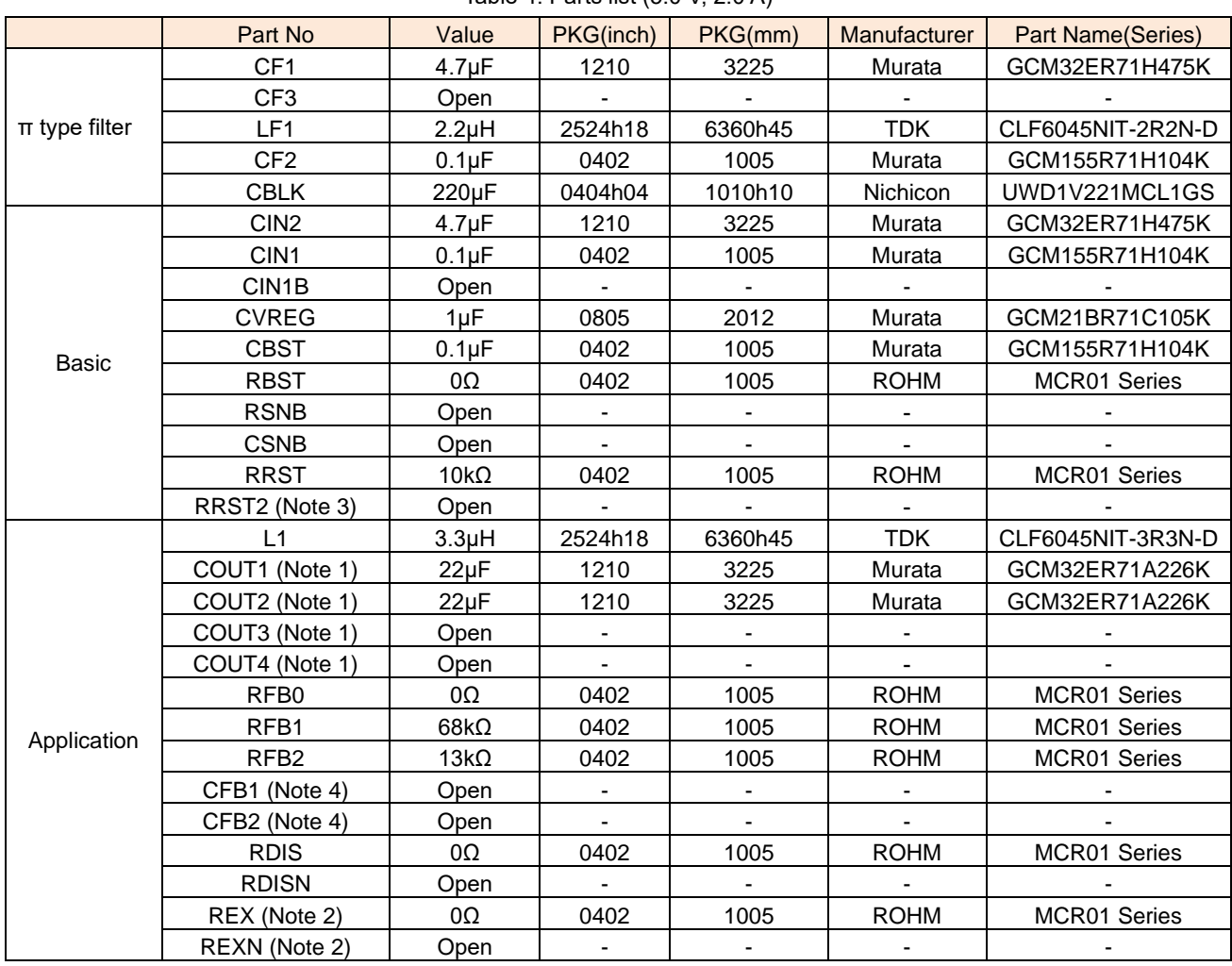

#### Table  $A$ , Parts list  $(5.0 \text{ V}, 2.0 \text{ A})$

#### (Note 1)

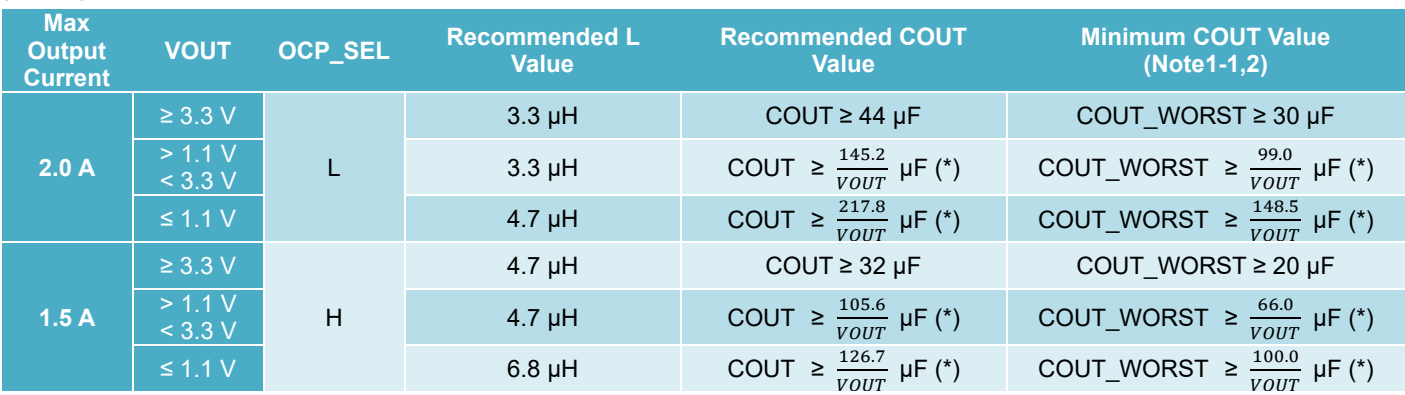

\* VOUT is the output voltage [V]

(Note 1-1) When selecting the output capacitor, ensure that the capacitance, COUT\_WORST, of the above equation is maintained at the characteristics of DC Bias, AC Voltage, temperature, and tolerance.

(Note 1-2) If the capacitance falls below this value, oscillation may happen. When using electrolytic capacitor and conductive polymer hybrid aluminum electrolytic capacitor, please place it in addition to the ceramic capacitors with the capacity described above. The changes in the frequency characteristic are greatly affected by the type and the condition (temperature, etc.) of parts that are used, the wire routing and the layout of the PCB. Please confirm stability and responsiveness in actual application.

(Note 2) VCC\_EX is power supply input for internal circuit. VREG voltage is supplied from VCC\_EX when voltage between 3.2V (VTEXH, Max) and 5.65 V (VEXOVPL, Min) is connected to this pin. Connecting this pin to VOUT improves efficiency. In case of not use this function, connect this pin to GND.

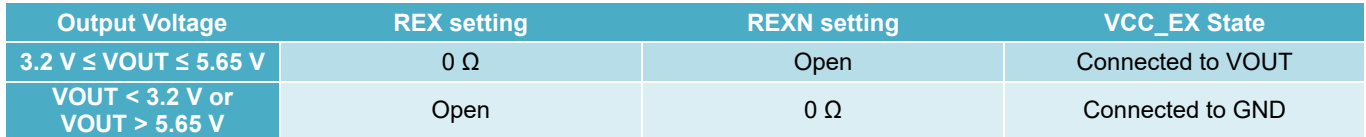

(Note 3) RESET terminal should be pulled-up to VREG via RRST2 when the output setting is over 6.5 V because RESET pin's absolute maximum rating is 7.0 V. If RESET is not pulled-up to VOUT, it can be pulled-up to VREG via RRST2 by default.

(Note 4) Please use CFB1 and CFB2 PCB patterns to improve the frequency characteristics. Set these values by following the guide in page 31 of datasheet.

(Note 5) If the recommended parts on tables 3 to 7 are not available anymore due to end of production, different parts will be used on the test board because the end of production parts are deprecated.

# **Board Layout**

Evaluation Board PCB information

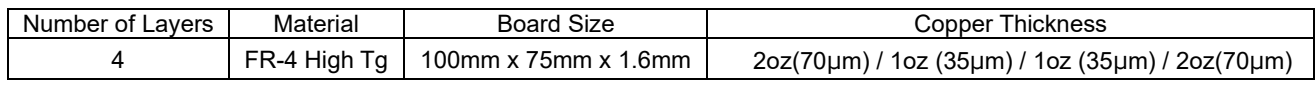

The layout is shown below.

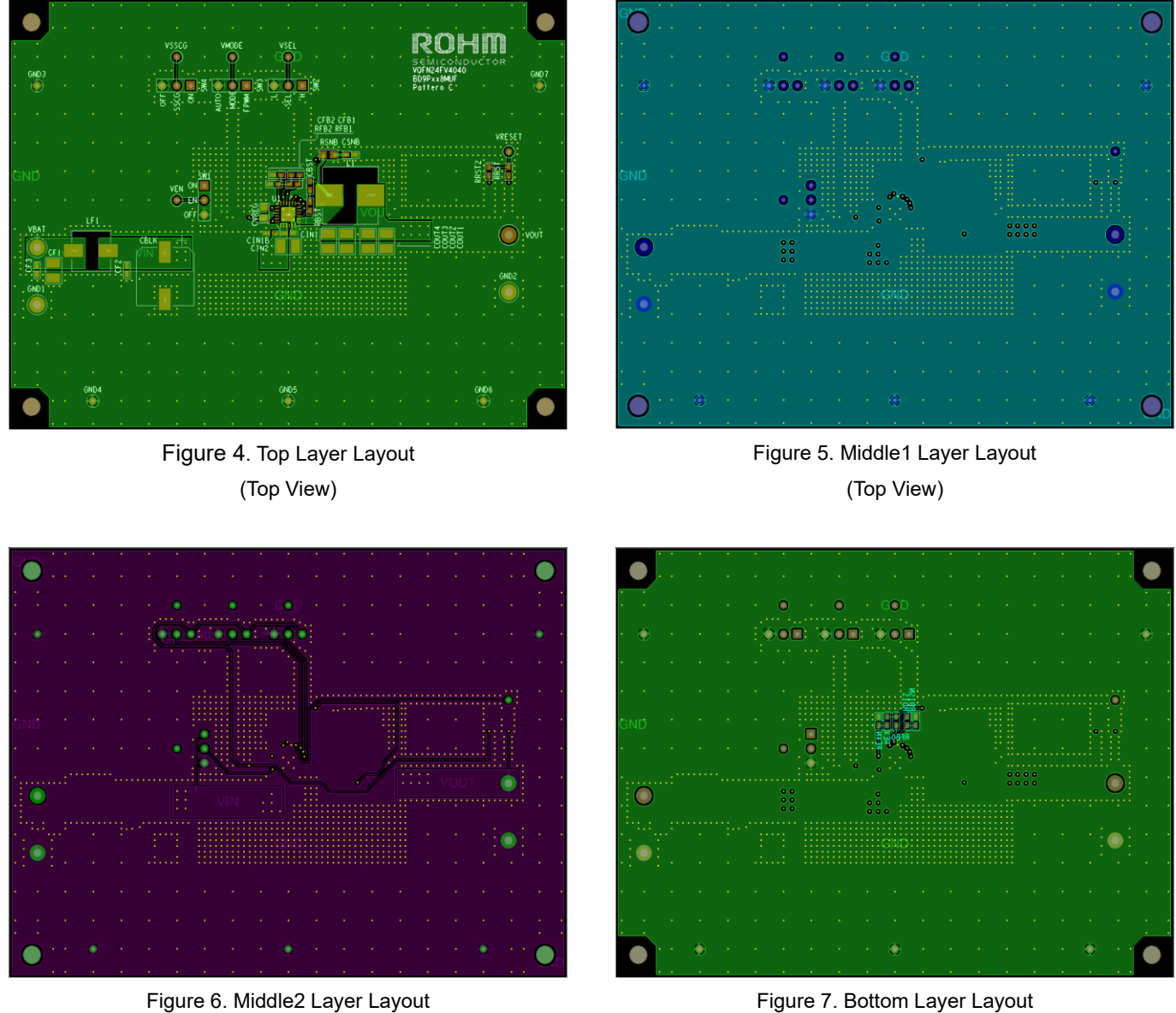

(Top View)

Figure 7. Bottom Layer Layout (Top View)

# **Revision History**

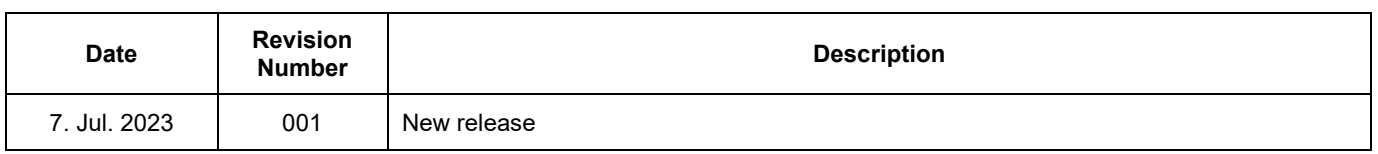

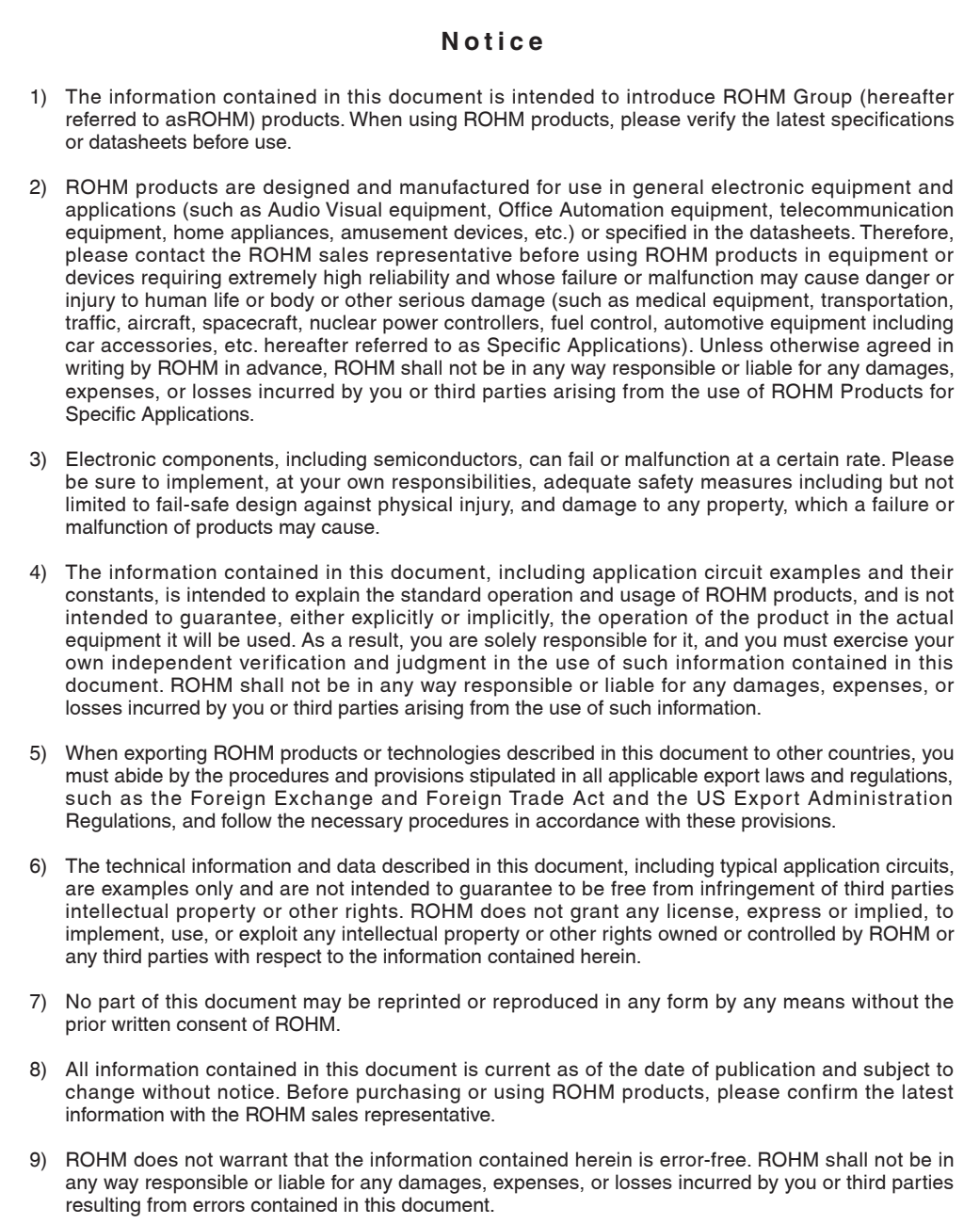

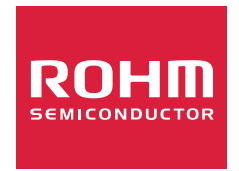

Thank you for your accessing to ROHM product informations. More detail product informations and catalogs are available, please contact us.

# ROHM Customer Support System

https://www.rohm.com/contactus